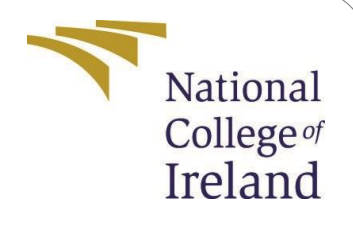

# Configuration Manual

MSc. Research Project MSc. in Data Analytics

Priyanka-- Student ID: x20192037

School of Computing National College of Ireland

Supervisor: Prof. Aalok Anant

#### **National College of Ireland Project Submission Sheet School of Computing**

**Student Name:** Priyanka--**Student ID:** x20192037 **Programme:** MSc in Data Analytics **Year:** 2021-22 **Module:** MSc Research Project **Supervisor:** Prof. Aalok Anant **Submission Due Date:** 31-01-22 **Project Title:** Configuration Manual Word Count: 980 Page Count: 9

**National** College of Ireland

I hereby certify that the information contained in this (my submission) is information pertaining to research I conducted for this project. All information other than my own contribution will be fully referenced and listed in the relevant bibliography section at the rear of the project.

ALL internet material must be referenced in the bibliography section. Students are required to use the Referencing Standard specified in the report template. To use other author's written or electronic work is illegal (plagiarism) and may result in disciplinary action.

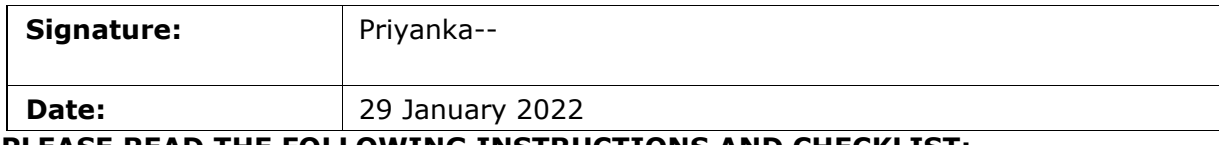

**PLEASE READ THE FOLLOWING INSTRUCTIONS AND CHECKLIST:**

Attach a completed copy of this sheet to each project (including multiple copies). **Attach a Moodle submission receipt of the online project submission**, to each project (including multiple copies). **You must ensure that you retain a HARD COPY of the project**, both for your own reference and in case a project is lost or mislaid. It is not sufficient to keep a copy on computer.

Assignments that are submitted to the Programme Coordinator office must be placed into the assignment box located outside the office.

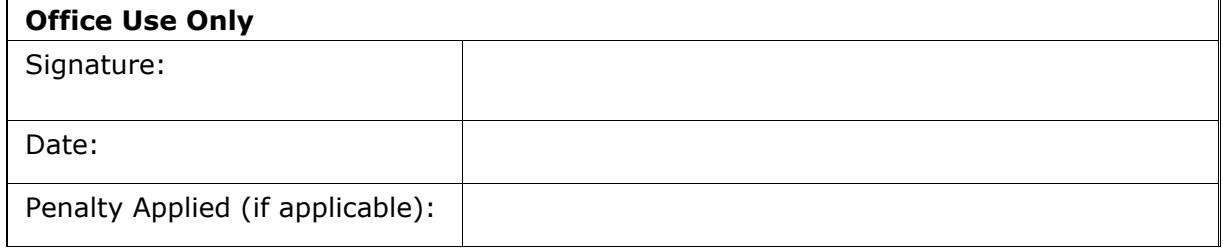

## Configuration Manual

Priyanka- x20192037

### **1 Introduction**

This setup guide for current research on: "Prediction of Ratings from Amazon Reviews and Polarity Analysis using Deep Learning Techniques" helps to execute the developed tasks to do the analysis using multiple customized model ("Sentiment Analysis using BERT | Amazon Review Sentiment Analysis", 2021). This would verify that now the solution works error-free it went seamlessly. This section includes knowledge related to basic device configuration of the system over which the tasks were executed and recommended similar setup can be used to easily reproduce it for future data analysis by other researcher without difficulty.

#### **1.1 Data Source**

This study is based on public dataset of customer reviews available on Amazon ratings and reviews datasets of English and French language from UK  $^1$  and France  $^2$  including marketplace, customer id, product id, helpful votes, both of which are freely available online. Since several items online and customer tend to get confused with choices. The research uses a subset of "reviews". download page

### **2 System Configuration**

#### **2.1 Hardware Configuration**

The Operating system used in the project is Windows and its specification are displayed in Figure1. With the details of processor and RAM.

- Device name: LAPTOP-NN9581CJ
- Processor: Intel(R) Core (TM) i5-10300H CPU @ 2.50GHz 2.50 GHz
- Installed RAM: 16.0 GB
- System type: 64-bit operating system, x64-based processor

<sup>1</sup> https://s3.amazonaws.com/amazon-reviews-pds/tsv/amazon\_reviews\_multilingual\_UK\_v1\_00.tsv.gz

<sup>2</sup> https://s3.amazonaws.com/amazon-reviews-pds/tsv/amazon\_reviews\_multilingual\_FR\_v1\_00.tsv.gz

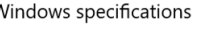

| Fdition       | Windows 10 Home                                 |
|---------------|-------------------------------------------------|
| Version       | 21H1                                            |
| Installed on  | 3/2/2021                                        |
| OS build      | 19043.1348                                      |
| Serial number | PF24F27C                                        |
| Experience    | Windows Feature Experience Pack 120.2212.3920.0 |

*Figure 1 Display the OS Configuration.*

#### **2.2 Software Configuration**

The code can be executed on the local machine using Anaconda jupyter notebook or on the google colaboratory.

- ❖ Programming Language: Python
- ❖ Integrated Development Environment (IDE): Google Colaboratory

Using Python-based Jupyter notebook contained within Anaconda bundle the code can be run accomplish the work by installing the necessary libraries. The research is done using the google colaboratory.

## **3 Downloads and Installation**

#### **Python**

Python is used to carry out here proposed study. This includes a large and notable collection of Machine Learning and Deep Learning compatible models. This even includes a variety of libraries and packages which aid in seamless pre-processing stage, and deployment. As a result, installation of Python is the first prerequisite for writing the program on a machine. This could be done by going to python website<sup>3</sup> download section and installing the program installers for the chosen version based on the windows device. Figure2. Python site, from which the latest version may be downloaded. Once downloaded, this application should be executed by using the installation guide.

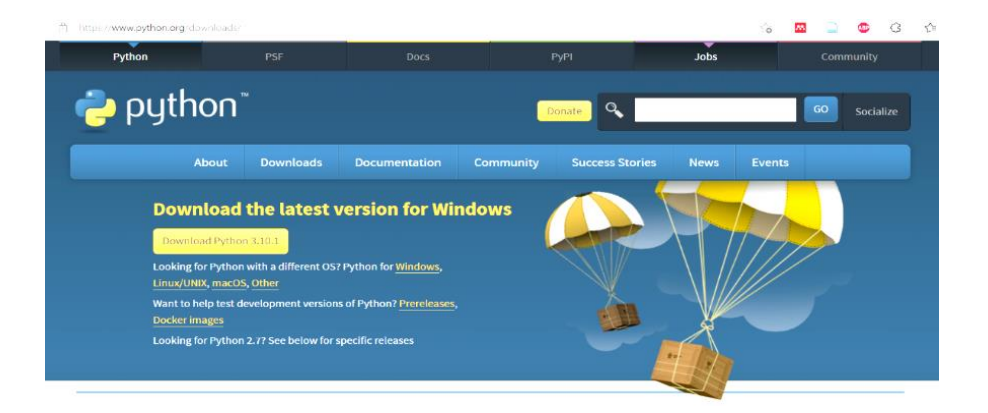

*Figure 2. Download page of python website*

<sup>3</sup> https://www.python.org/downloads/

#### **Anaconda**

One the famous tool for data analysis in the field of research**.** It can be downloaded from its website <sup>4</sup> by following steps shown in Figure 3. The download page of the navigator can be seen in below Figure 4 for reference. As it's an open source no license is required to install this package in your system. It is easy and user-friendly package.

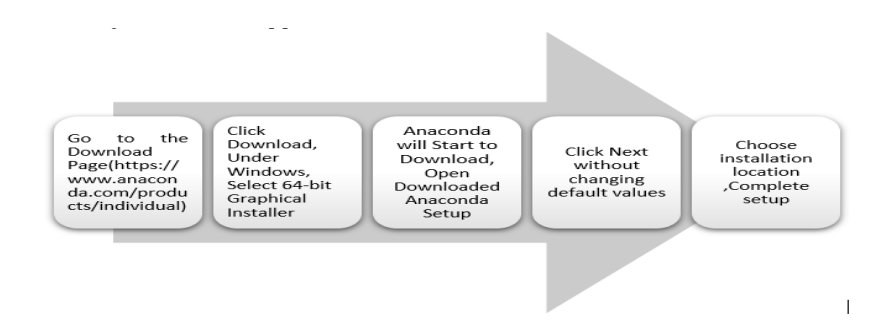

*Figure 3. Downloading steps for Anaconda*

| https://www.anaconda.com/products/individual<br>ra.                                                                                   |                 |         |               |             |            |      | $\leq$                                           |  |                    |
|----------------------------------------------------------------------------------------------------|-----------------|---------|---------------|-------------|------------|------|--------------------------------------------------|--|--------------------|
| NACONDA.                                                                                                    | <b>Products</b> | Pricing | $Solutions -$ | Resources - | Partners - | Blog | $Commonv -$                                      |  | <b>Get Started</b> |
|                                                                                                    |                 |         |               |             |            |      |                                                  |  |                    |
|                                                                                                    |                 |         |               |             |            |      |                                                  |  |                    |
| <b>Individual Edition</b>                                                                                                    |                 |         |               |             |            |      |                                                  |  |                    |
| Your data science                                                                                                    |                 |         |               |             |            |      |                                                  |  |                    |
| toolkit                                                                                                    |                 |         |               |             |            |      |                                                  |  |                    |
|                                                                                                    |                 |         |               |             |            |      |                                                  |  |                    |
|                                                                                                    |                 |         |               |             |            |      | Anaconda Individual Edition                      |  |                    |
| With over 25 million users worldwide, the open-source Individual                                                                      |                 |         |               |             |            |      | <b>Download</b><br>- 11                          |  |                    |
| Edition (Distribution) is the easiest way to perform Python/R data                                                                    |                 |         |               |             |            |      | For Windows                                      |  |                    |
| science and machine learning on a single machine. Developed for<br>solo practitioners, it is the toolkit that equips you to work with |                 |         |               |             |            |      | Python 3.9 · 64-Bit Graphical Installer · 510 MB |  |                    |

*Figure 4. Download page of Anaconda website*

Platforms supported are Windows OS and Linux. The submitted paper can run on the same for data analysis on Windows platform but it will need the additional libraries by clicking on Launch Jupyter Figure 6 icon out of various IDE's shown in Figure 5. Downloading the scripts from the submitted code and start running the project scripts.

|                                                                                                    | <b>JANACONDA NAVIGATOR</b>                                                                                                    |                                                                                                    |                                                                                                    |                                                                                                    |                                                                                                    | <b>O</b> Upgrade Now                                                                                                    |          |
|----------------------------------------------------------------------------------------------------|----------------------------------------------------------------------------------------------------|----------------------------------------------------------------------------------------------------|----------------------------------------------------------------------------------------------------|----------------------------------------------------------------------------------------------------|----------------------------------------------------------------------------------------------------|----------------------------------------------------------------------------------------------------|----------|
| W. Home                                                                                                   | Applications on 3400 (mid)                                                                                                    | $ + $<br>Chevrolet                                                                                                    |                                                                                                    |                                                                                                    |                                                                                                    |                                                                                                    | network. |
| <b>C</b> truisiness.<br><b>C</b> Learning<br>AL Community                                                 | ٠<br><b>CMD</b> eve Frompt<br>25.5<br>that a circulation between with your customs.<br>environment From Navigator schiable:<br><b>USPER</b>                               | $\bullet$<br>Datalone<br>Croisva Eleia Analysis Tauri with ameri-<br>coding applicance by Jetifica're. Edit and run.<br>your Python notebooks in the cloud and<br>share them with your beam.<br>Learns    | $\bullet$<br>MAN Visitana Studio Cloud<br>1814 Matore Studio Doud provides you the<br>tools to analyze and visualize data, to<br>slaamse and shape data, to create and train.<br>machine learning madels. Pergany data and<br>trailed meetings, valling down several clata-<br>science tools or shuel modeling.<br>Learner. | $\bullet$<br>Junctiert ab<br>20121<br>At extentible environment for interactive<br>and reproducible computing, based on the<br>Juryter Hittebook and Andrewaters.<br>Learner.                             | ۰<br>upyte<br><b>Network</b><br>A sink<br>Web-book, minimizes computing<br>notations any renewest. Balt and run<br>human readable does while deep thing the<br>Aire analysis<br><b>Lincoln</b> | $\bullet$<br>Posarskell Prompt<br>0.05<br><b>Russiman chall betrowd with your</b><br>current environment From Newspater<br>ectionsi<br>Likehott                                |          |
| - ANACOHOA<br>Back up your .<br>emercenments in<br><b>Number</b> for fees<br><b>Service</b>               | ۰<br>Ot Censole<br><b>ALLEY</b><br>PuOr DIX that supports in line Reunes.<br>proper multiline sabling seithingshee<br>hanoghting, graphical calibat, and more.<br>Lincoln | $\bullet$<br>Souder<br>19.458<br>Selentific Enthancements<br><b>Excellentians: Powerful Python IDE with</b><br>adversed editing, interestive besting.<br>debugging and introspective features.<br>Layte's | ۰<br>Glioevic<br>16.5<br>highlight and other all states of the about the access<br>They displays retariouslips settler and<br>among related distants.<br><b>TATAS</b>                                                                                                    | $\bullet$<br>Crange 3<br>3,26.9<br>Company of based data mining theme work.<br>Data whistlester and esta protyris for<br>rouge and augent, interactive workhoust<br>with a large toolbox.<br><b>START</b> | ۰<br>PuCharm Professional<br>A full-fieldpail 100 by Janitralie for both.<br>ficers its and took lighter classificants.<br>Supports of Sol., JS, and SQL.<br><b>TREAT</b>                      | $\bullet$<br><b>RSDARK</b><br>11,456<br>A set of integrated tools designed to help<br>you be enjoy productive slift it motubes it<br>agentals and notabooks.<br><b>Marinet</b> |          |
| Goolta book ag, port, and<br>has been any american maintain<br><b>Desameriation</b><br><b>Joseph Rose</b> |                                                                                                    |                                                                                                    |                                                                                                    |                                                                                                    |                                                                                                    |                                                                                                    |          |

*Figure 5. The launch page of the Navigator*

<sup>4</sup> https://www.anaconda.com/products/individual

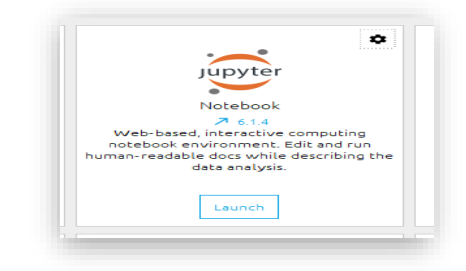

*Figure 6. Jupyter launch button in Anaconda*

Verification of the installed software version can easily be done by either using the jupyter notebook or the windows command prompt as shown below in Figure 7 and 8.

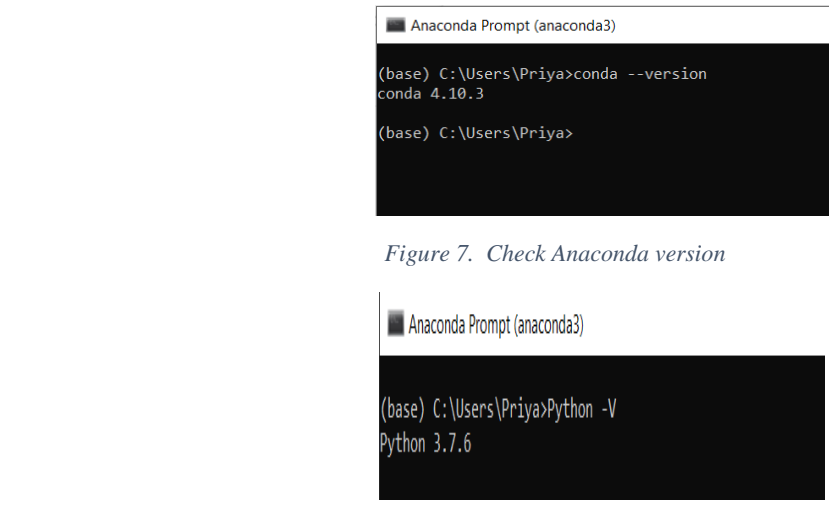

 *Figure 8. Check Python version*

- **Google Colaboratory** is open Jupyter notebook platform which operates fully with in internet & needs no configuration. This is available on Cloud Servers and therefore is administered by Google for such advantage of Python programmers to execute and verify their programs online. The google colaboratory<sup>5</sup> need access of the google drive folders<sup>6</sup> that contain scripts from project owner to run the code that will run the program without much need of installing all the libraries.
	- Operating System: windows 10
	- Random Access Memory (RAM): 12GB (Provided by Colab)
	- Hard disk: 15GB (Provided by Colab)
	- Languages: Python
	- Cloud Platform: Google Colab
	- · Python libraries: numpy, Pandas, matplotlib, tensorflow, numpy, seaborn and keras.

<sup>5</sup> https://colab.research.google.com/notebooks/intro.ipynb

<sup>6</sup> https://drive.google.com/drive/folders/1DtDFFrZSPUl4A3HZ1ASIIsre5Wfzml3o?usp=sharing

#### **4 Project development**

- Anaconda: If the project is running on local machine.
- Google colaboratory: If the project is running on cloud

As shown in Figure 9, Jupyter Notebook can be used to run the scripts on local machine by uploading the necessary libraries shown in Figure 10. Can be launched from the navigator. Click on File > New Notebook > Python3

The format of the python form is. ipynb.

|                                                                                                    | Jupyter bi_Istm Last Checkpoint: a minute ago (unsaved changes)                                                     |  |  |  |  |  |  |
|----------------------------------------------------------------------------------------------------|----------------------------------------------------------------------------------------------------|--|--|--|--|--|--|
| File<br><b>Edit</b>                                                                                                    | View<br>Cell Kernel<br>Insert<br>Widgets<br><b>Help</b>                                                             |  |  |  |  |  |  |
| B<br>≫                                                                                                    | $\downarrow$ $\uparrow$ Run $\uparrow$ C $\uparrow$<br>$C_{1}$<br>r,<br>$\ddot{\phantom{1}}$<br>Code<br>$\check{ }$ |  |  |  |  |  |  |
|                                                                                                    |                                                                                                    |  |  |  |  |  |  |
| In $\lceil 1 \rceil$ : import numpy as np<br>import tensorflow as tf<br>import pandas as pd<br>import sklearn<br>import matplotlib.pyplot as plt |                                                                                                    |  |  |  |  |  |  |

*Figure 9.Python on local machine*

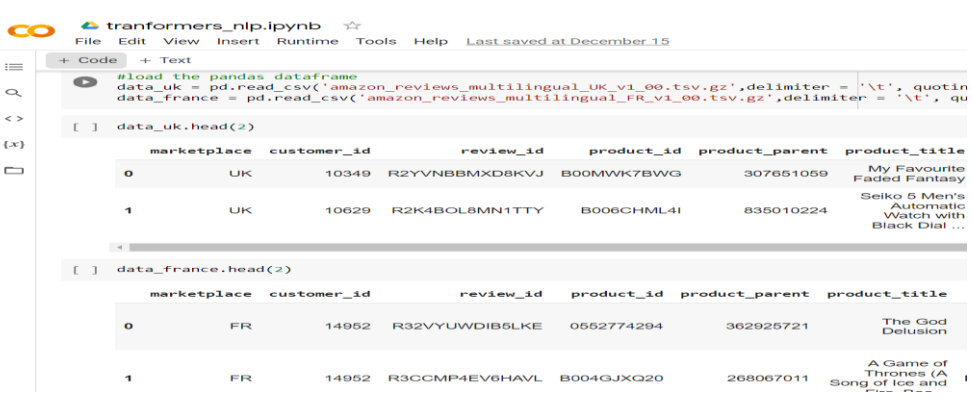

*Figure 10.Python file on cloud*

#### **4.1 Text Pre-processing**

The public GitHub repository<sup>7</sup> has the scripts which can be viewed online by login on the git hub website as in Figure 11.

<sup>7</sup> https://github.com/Priyanka-code-sys/Thesis\_Priyanka.git

| ೧       | Search or jump to                          | Æ                                  | Pull requests Issues Marketplace Explore     |                                                         |
|---------|--------------------------------------------|------------------------------------|----------------------------------------------|---------------------------------------------------------|
|         | Priyanka-code-sys / Thesis Priyanka        | Public                             |                                              |                                                         |
| <> Code | <b>I'l</b> Pull requests<br>$\odot$ Issues | Actions                            | <sup>[11]</sup> Projects 1<br><b>ID</b> Wiki | <b><i>C</i></b> Security<br>Settings<br>$\sim$ Insights |
|         | $\mathbb{P}$ main $\sim$                   | <b>P</b> 1 branch $Q$ 0 tags       |                                              | Go to file<br>Add file *<br>Code -                      |
|         | <b>GD</b>                                  | Priyanka-code-sys Create README.md |                                              | <b>D</b> 5 commits<br>c37f757 11 minutes ago            |
|         | D<br>.gitattributes                        |                                    | Initial commit                               | 14 hours ago                                            |
|         | n<br>README.md                             |                                    | Create README.md                             | 11 minutes ago                                          |
|         | D<br>bi_lstm.ipynb                         |                                    | Created using Colaboratory                   | 22 minutes ago                                          |
|         | B<br>cnn_1d.ipynb                          |                                    | Created using Colaboratory                   | 24 minutes ago                                          |

*Figure 11. GitHub page website*

Request access on google drive for running the script or check git repository location to verify result following below steps

a) Request access on google drive folder 'csv'.

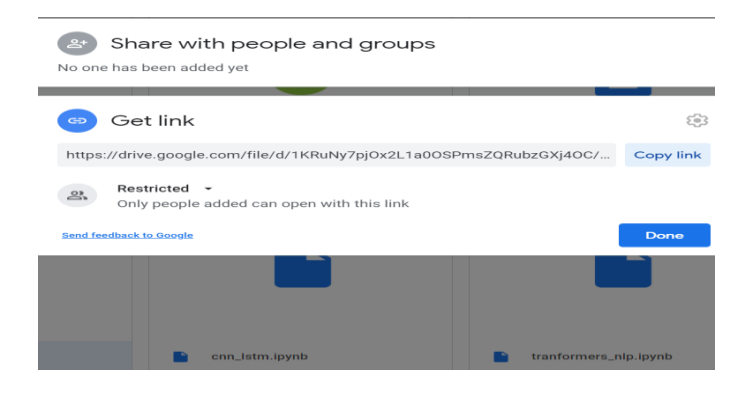

*Figure 12 request access using the link in footer.*

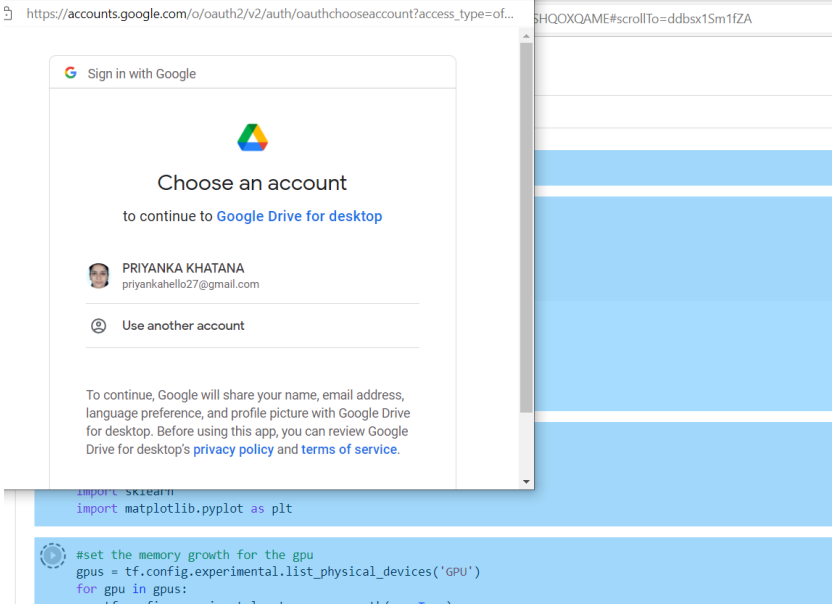

*Figure 13 Allow access whenever script is running*

| ᅬ<br><b>CSV</b>                         |    |          |                   |                          |
|-----------------------------------------|----|----------|-------------------|--------------------------|
|                                         | ⊘  | 53       | <b>EEE</b>        |                          |
|                                         |    | ■        | $\odot$           | $\boxed{51}$             |
| <b>Cardinal</b><br>CSV                  |    |          | $\mathbf{\times}$ | $\overline{\phantom{a}}$ |
| <b>Details</b>                          |    | Activity |                   | Ø                        |
|                                         | 22 |          |                   | $^{+}$                   |
| <b>Uploading 3 items</b>                |    |          |                   | $\mathbf{\times}$        |
| 2 hr 20 min left                        |    |          | <b>CANCEL</b>     |                          |
| bi_lstm.ipynb<br>∍                      |    |          | $\bullet$         |                          |
| cnn_1d.ipynb                            |    |          | $\bullet$         |                          |
| P<br>cnn_lstm.ipynb                     |    |          | $\bullet$         |                          |
| <b>The Second Second</b><br>dataset.pkl |    |          |                   |                          |

 *Figure 14 access csv folder on google colab if running on cloud*

If access is already given open the folder as shown in Figure 12.

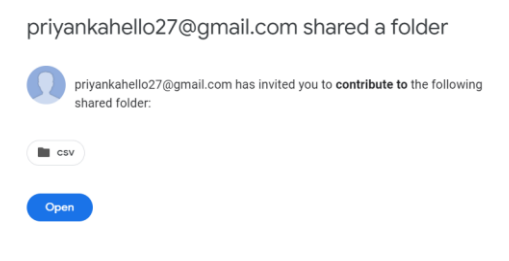

*Figure 15 open folder after access granted*

b) Run the. ipynb files by double clicking on the files

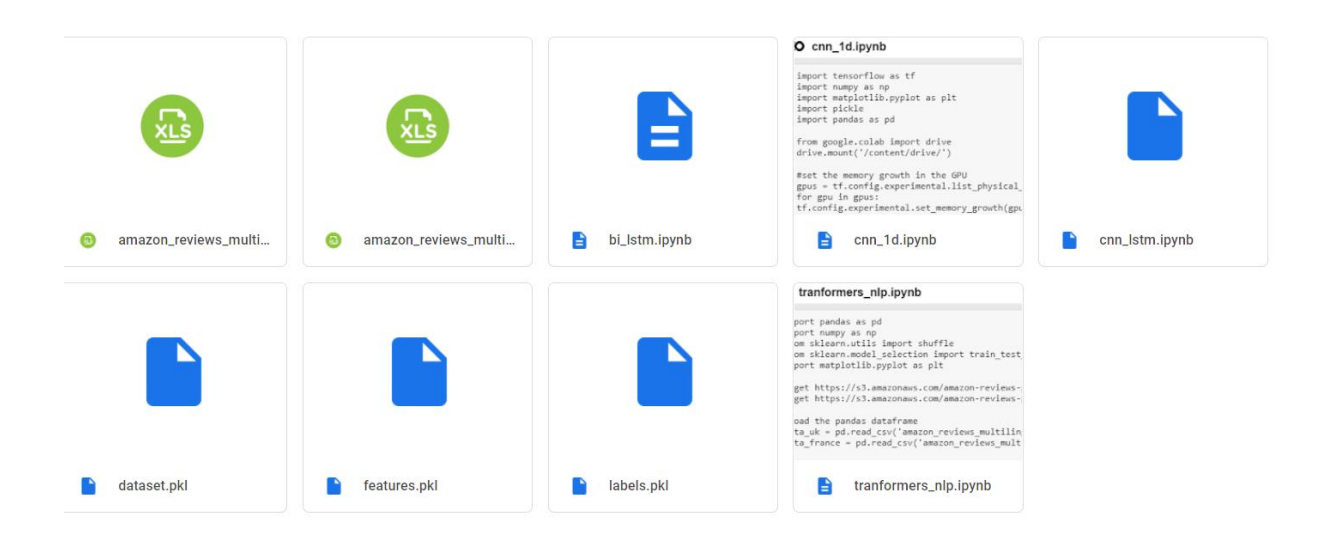

*Figure 16 python scripts within csv folder*

c) Use the highlighted button to start executing the code to apply multiple models on the datasets.

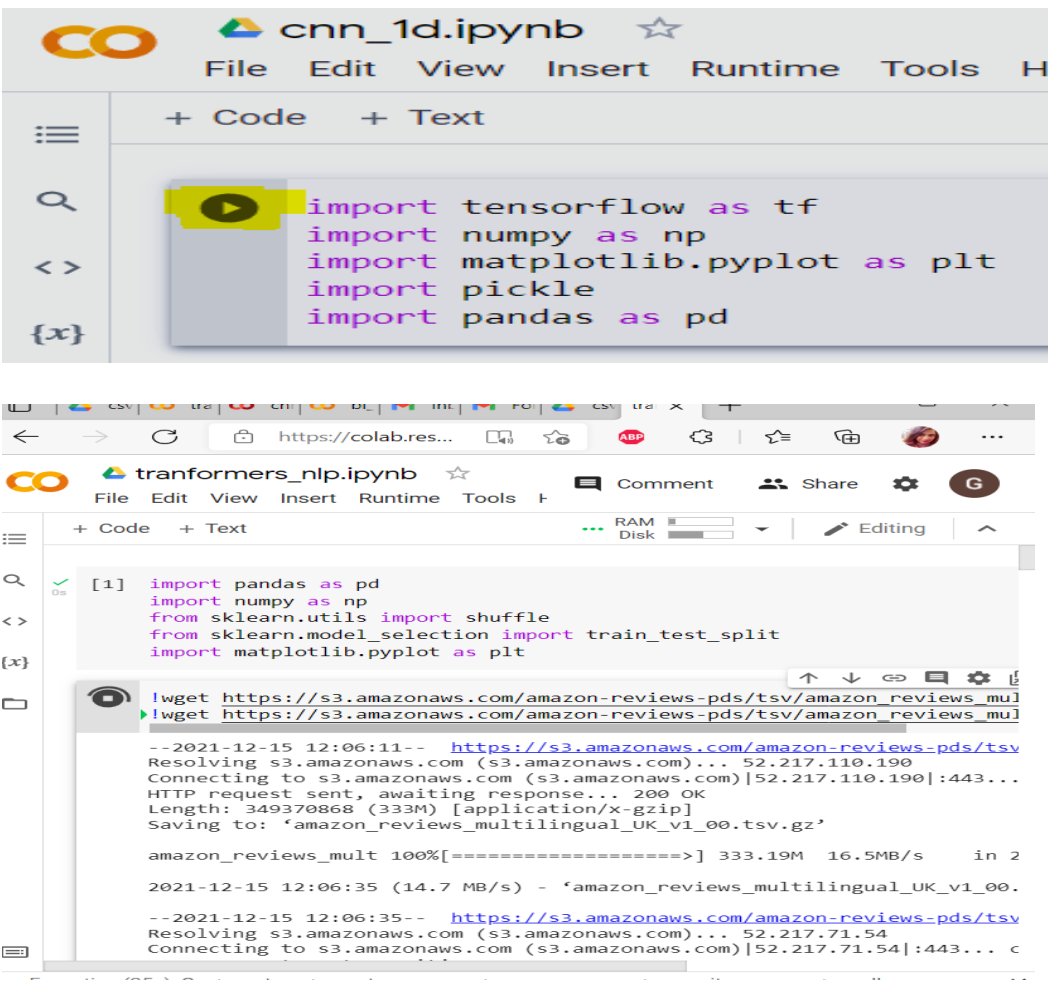

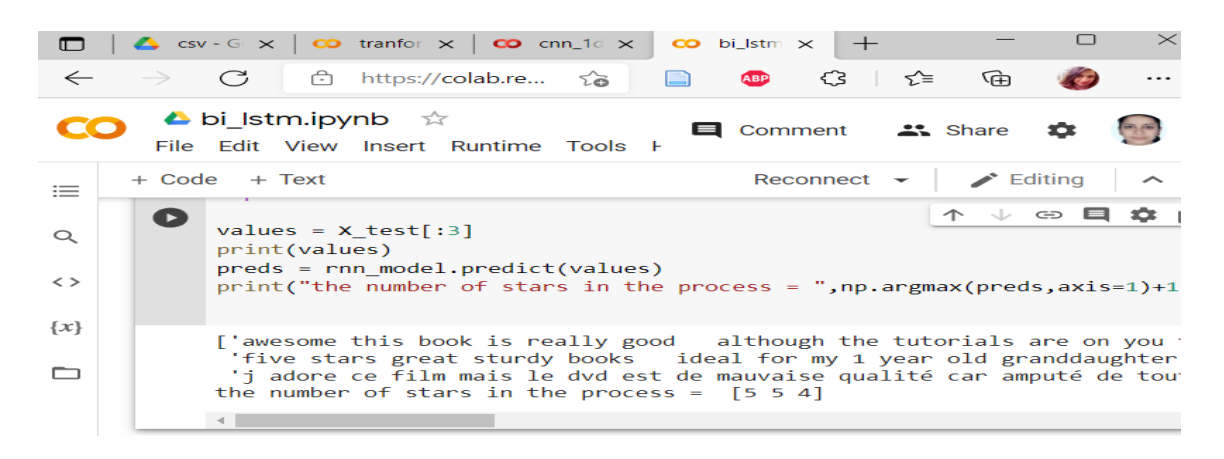

*Figure 17 python code*

The research is carried out in the google colab. The. ipynb files are executed error free. First the libraries and dataset are called then using the panda library the unstructured data was converted into the data frames as shown in Figure12.

| $df.\text{head}(10)$ | #check the dataset                             |                    |                                                |     |
|----------------------|------------------------------------------------|--------------------|------------------------------------------------|-----|
|                      |                                                | review star rating | word list word len                             |     |
| 1059547              | disappointing i had this as a sample then acc  | 0.2                | [disappointing, i, had, this, as, a, sample, t | 28  |
| 1220190              | origin of the dark knight this film could have | 0.4                | [origin, of, the, dark, knight, this, film, co | 199 |
| 866978               | absolutely fantastic best book I ve read in    | 1.0                | [absolutely, fantastic, best, book, i, ve, rea | 55  |
| 119482               | batterie hs au bout de 5 mois je suis très déc | 0.2                | [batterie, hs, au, bout, de, 5, mois, je, suis | 34  |
| 120960               | rihanna christina alicia et les autres rihann  | 0.2                | [rihanna, christina, alicia, et, les, autres,  | 249 |
| 10010                | du pur bonheur dommage du format 4 3 pour le   | 0.8                | [du, pur, bonheur, dommage, du, format, 4, 3,  | 30  |
| 119452               | grosse deception ne pas acheter cet album pou  | 0.4                | [grosse, deception, ne, pas, acheter, cet, alb | 364 |
| 100091               | bon film d action un peu dans la lignée de cer | 0.8                | [bon, film, d, action, un, peu, dans, la, lign | 50  |
| 752237               | one star not very good                         | 0.2                | [one, star, not, very, good]                   | 5   |
| 204613               | on passe devant un film sans grand interet un  | 0.4                | [on, passe, devant, un, film, sans, grand, int | 44  |

*Figure 18 data shown in data frame using panda's library*

## References

Sentiment Analysis using BERT | Amazon Review Sentiment Analysis. (2021). Retrieved 15 December 2021, from [https://www.analyticsvidhya.com/blog/2021/06/amazon-product](https://www.analyticsvidhya.com/blog/2021/06/amazon-product-review-sentiment-analysis-using-bert/)[review-sentiment-analysis-using-bert/](https://www.analyticsvidhya.com/blog/2021/06/amazon-product-review-sentiment-analysis-using-bert/)

Best Python Libraries for Sentiment Analysis. (n.d.). Retrieved December 15, 2021, from https://thecleverprogrammer.com/2021/06/26/best-python-libraries-for-sentiment-analysis.